### Upgrade disc for HDRW720 & DVDR725H

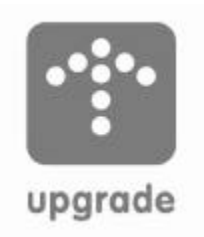

# PHILIPS

### Important information

The upgrade software available on the Philips internet applies to: HDRW720/00, HDRW720/02, HDRW720/05, HDRW720/69, HDRW720/17, DVDR725H/00, DVDR725H/02, DVDR725H/05. For the software (CF2.6 and newer version) a new instruction manual is available also. The new instruction manual does not apply to older software versions. Please download the new instruction manual also.

The software may only be used for the mentioned products. If you use it with another product

you may damage it and lose your guarantee.

To find out your model number please look at the type plate on the back of the set. Below you can see an example of the sticker with the model number on the back of the set.

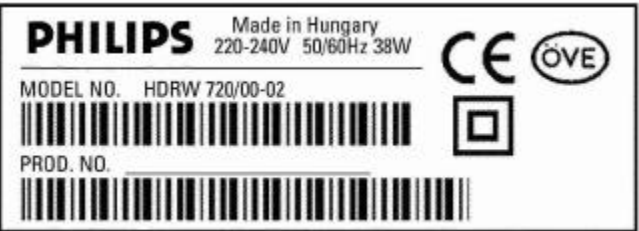

To find out your current software version please look in this upgrade manual.

### **Content**

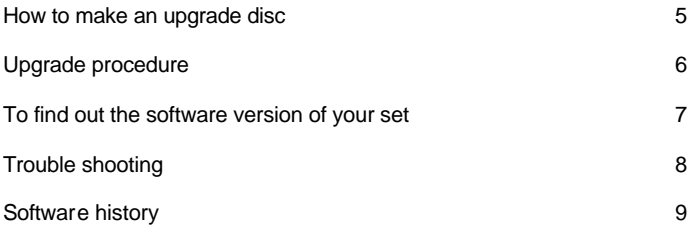

### **How to make an upgrade disc**

You need the following items:

- A Personal Computer with internet connection
- A drive that can write on CD-R/CD-RW discs
- A blank (new) CD-R disc, no CD-RW as this may cause problems
- CD writing application
- A Zip archive utility
- 1. Download the upgrade software Zip file from internet on a local hard disk drive of your PC.
- 2. Extract the files by unzipping the zipped file to a file folder.
- 3. Insert a blank (new) CD-R disc in your CD-R/CD-RW writer.
- 4. Start the CD writer application.
- 5. In your CD writer application select to write a data CD-R disc.
- 6. Select the all files that you have unzipped to the folder earlier. Note : 'drag & drop' for Windows XP CD creation will not work.
- 7. Write the disc with maximal 4x speed.
- 8. Finalize the disc (the application may do this automatically). If the CD-R disc is not finalized then the upgrade will not work.
- 9. Continue to read this manual for next steps.

### **Upgrade procedure**

- **1.** Press **OPEN/CLOSE** to open the tray.
- **2.** Insert the upgrade CD-ROM disc, label side up.
- **3.** Press **OPEN/CLOSE** to close the tray.
	- ÿ First '**READING**' appears on the display, followed by '**DOWNLOAD** '. The upgrade procedure can take up to 45 minutes in total.
	- ÿ If the firmware was already updated, the display will show '**UP TO DATE**' No upgrade is needed.
- **4.** When the upgrade is completed the tray will open automatically.
	- ÿ The display shows '**REMOVE DISC**' or '**TAKE DISC**'
- **5.** Now remove the disc.
- **6.** Press **STANDBY/ON** to switch off the recorder.

*Note: After the upgrade procedure is finished the GUIDE Plus+ electronic programme Guide data and all programmed timers are deleted. Also most of the settings are set to default value again.*

*We recommend to re-install the set again.*

*Reset the set as follows: Disconnect the recorder from the mains; reconnect it while holding the STANDBY/ON button on the recorder pressed until the display lights up. You will need to redo the installation procedure.*

*The content on the Hard Disk Drive is not deleted by resetting the recorder.*

### **To find out the software version of your set**

The below procedure is not needed for upgrading but could help in case you need to call the helpdesk.

It may be useful to write down the system version information of your DVD recorder

- **1.** If there is any disc in the recorder, remove it and close the tray.
- **2.** Press **DISC MENU** on the remote control.
	- $\triangleright$  The disc menu screen appears.
- **3.** Press **SYSTEM MENU** on the remote control.
	- $\triangleright$  The system menu bar appears.
- **4.** Press ▼ (cursor down).
	- $\triangleright$  The user preference menu appears.
- **5.** Press ▼ (cursor down) 3 more times.
	- $\triangleright$  The status box, standby, display settings appear.
- **6.** Press ▶ (cursor right).
- **7.** Press ▼ (cursor down) 3 more times until the system version information appears.

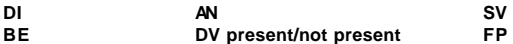

**BASE\_SYS\_ EPG\_EU**

### **Troubleshooting**

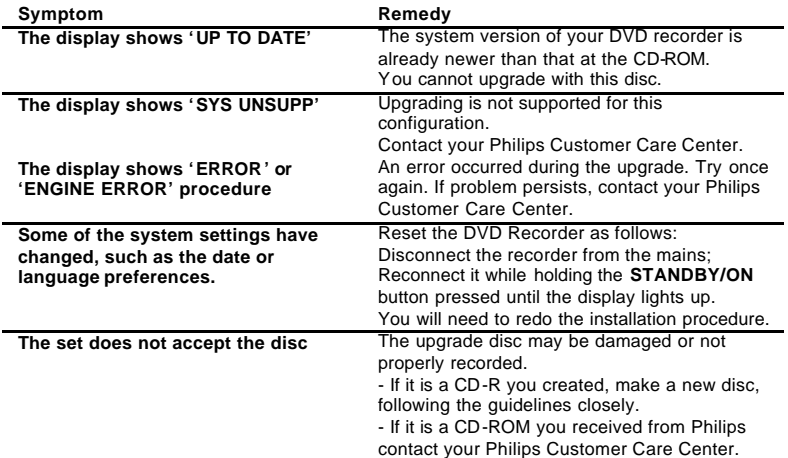

## **Software history (1)**

### **CF3.2**

- Readability of DVD+R Dual Layer discs has been improved.
- Readability of commercial discs has been improved.

#### **CF3.1**

- Bug fixed in Service and Diagnostic mode. Not relevant for the customer.

### **CF3.0**

new features

- EPG programme information available (when broadcastet) within Guide or Browser
- The following Harddisc navigation speeds were added: 64x, 128x and 256x
- Exit CAM mode also via tuner button possible
- Playback of dual layer DVD+R discs possible Problems solved
- Sometimes many empty titles in Harddisc Browser visible after Timer Recording
- Sometimes no sound on Timer Recording from external input.

### **Software history (2)**

### **CF2.6**

- Pin 8 of SCART I connector will switch after a timer recording finished that was started from standby. This will result in your TV to switch the external input for a few seconds when the timer recording is finished.
- Solution: Corrected pin 8 behaviour (Europe only)
- Problem: It is not clear what the message "disc full" means.
- Solution: Improved messages related to a movie that does not fit on a DVD disc.
- Problem: Some disturbance in data signal during copying camcorder content via I.LINK to the hard disk.
- Solution: Improved copying behaviour
- Others: Default sorting in media browser is now changed from 'alphabetic' to 'last recorded'
	- Improved playability (mainly VCD and MP3)
	- Improved TV Guide behaviour

### **Software history (3)**

- **CF1.6** Some channels in the guide editor change from **ON** to **OFF**. Then these channels do not appear in the grid anymore. User have to switch them **ON** again.
- Solution: Major improvement in CNI scanning. (EU only)
- Others: Implemented EPG version 1.19 to control SKY boxes to switch them **ON** and **OFF** (EU)

- **STOP** key added to stop recording: If you press **STOP** the recording will be stopped at the 'live TV' point.

- **CAM** key improvement: you can now use **CAM** key to enter and leave camcorder mode. With **CHANNEL+** and **CHANNEL-** you switch between **CAM 1** and **CAM 2**.

- Removal of the question 'Dealer mode ON or OFF' during first installation. Demo movies can be still played from Hard Disk via the HDD media browser. During playback you can press the **GREEN** key to repeat the movie continuously.

### **CF1.4**

- Implemented Nordic languages (EU only)

#### **CF1.2**

First software

http://www.philips.com/dvdrecorder

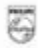